# SQL Server on Linux, will it perform?

Slava Oks

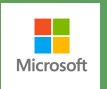

# **Thank You!**

## Microsoft Research

## Windows team

Midori

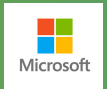

Our goal is to make SQL Server perform and scale on any platform or hardware of customers choice

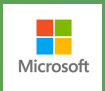

# Prolog: Meet the PALs

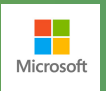

#### Intro to Drawbridge: A container technology to achieve isolation, security and density in the cloud

- Modified Windows Kernel to run in user mode, aka Library OS or LibOS
- Designed for running on Windows and leverages Pico-process feature
- Pico-process is a NT process with empty address space
	- All 1200+ system calls blocked from usermode (NTOS and win32k)
		- Enforced by 35-line change to KiSystemServiceHandler
		- No perf impact to other processes  $$ leverages "slow path" used by UMS
	- 45 new system calls added to process (Drawbridge system calls)
	- Even hard-coded traps can't break out

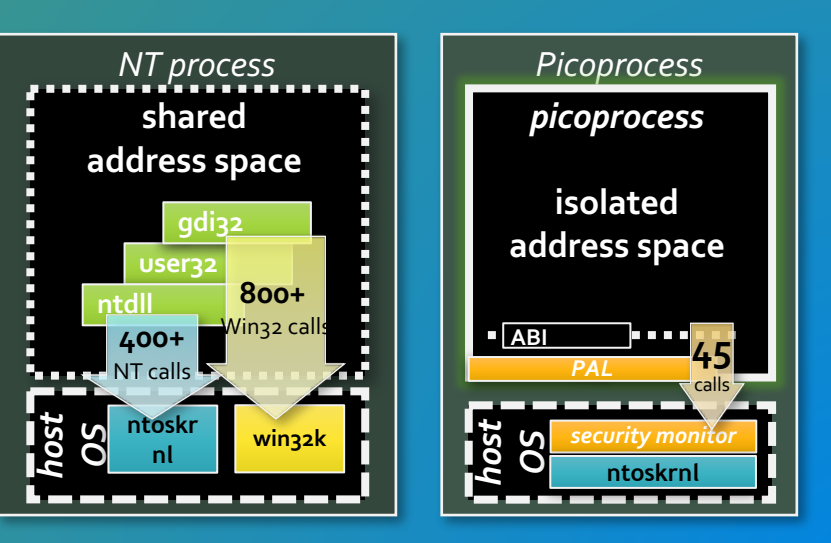

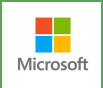

#### LibOS: A user mode runtime library exposing semantics of Windows kernel

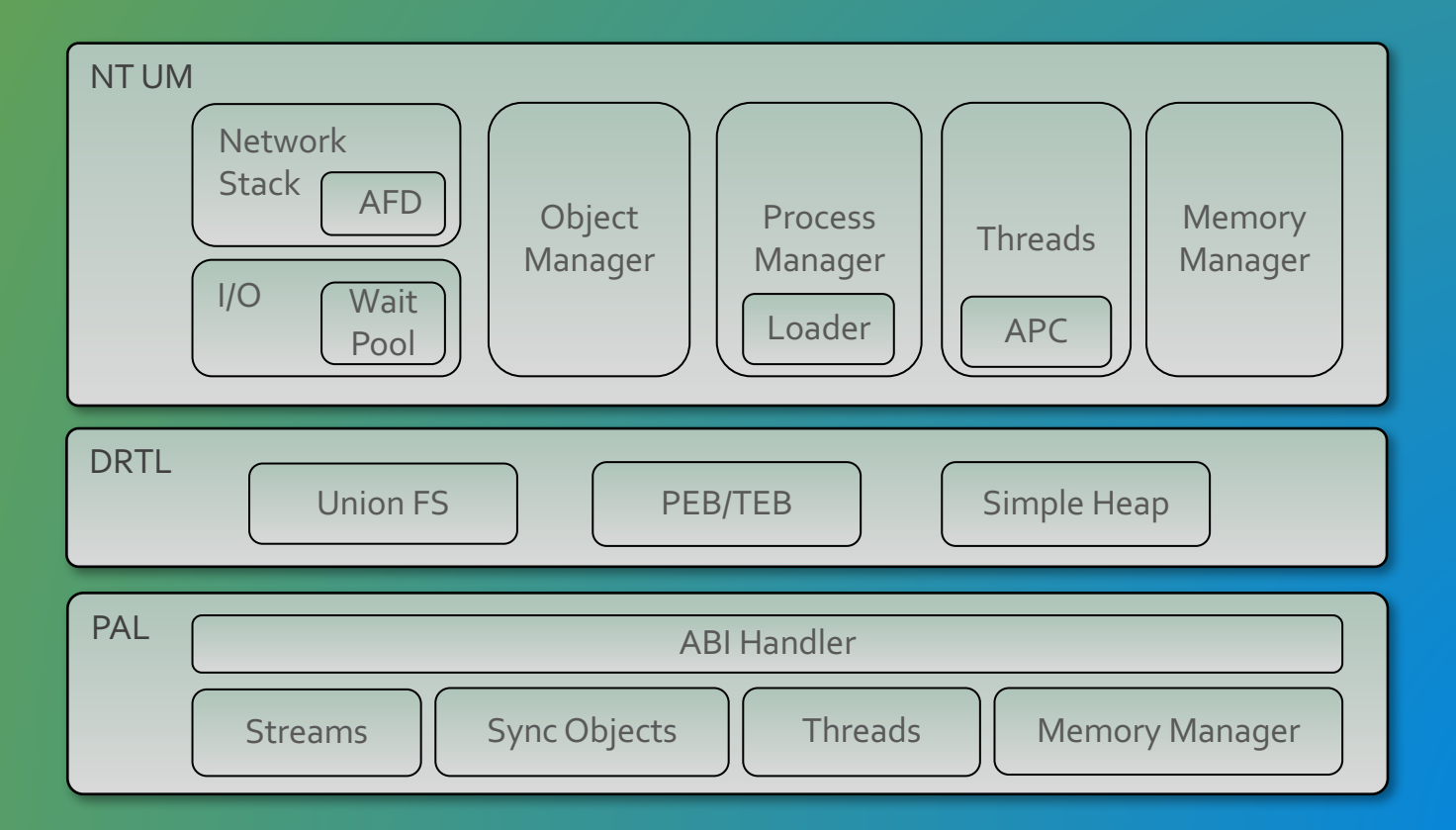

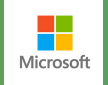

## LibOS inside

- Storage Manager
	- Asynchronous I/O submitted to the host and registered with WaitPool threads
	- On completion WaitPool threads deliver I/Os to the original thread through APC
	- Original threads deliver I/Os to their final destination
- Network Manager
	- Custom version of AFD (WinSock semantics) with a thread pool
		- AFD Asynchronous I/O submitted to the host and registered with WaitPool threads
		- On completion WaitPool threads deliver I/Os to AFD threads through APC
		- threads deliver network requests to original threads initiated I/O through APC
		- Original threads deliver I/Os to their final destination
- I/O General
	- No proper support for Scatter/Gather

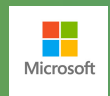

### LibOS inside (cont.)

- Memory Manager
	- Global Virtual Address Descriptor (VAD) list
	- Global Heap
- Object Manager
	- Global Directory
- Process Manager
	- Per process runtime libraries no image sharing
- Threads
	- APCs "injection" through polling

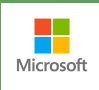

#### SQL OS (SOS): A user mode runtime library providing performance, scalability and diagnostic foundation for SQL Server

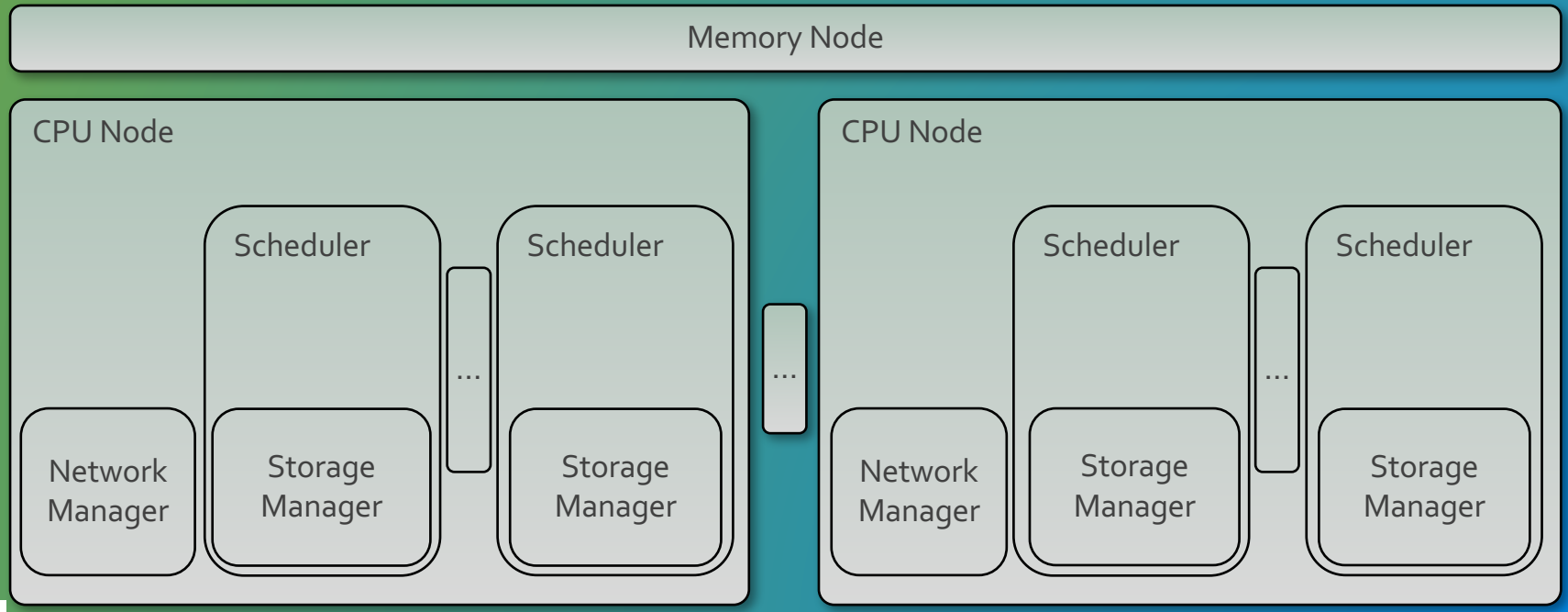

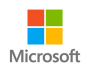

#### **SQLOS** inside

- Network Manager
	- I/O completion port/thread per CPU Node
	- Asynchronous delivery
- Storage Manager
	- I/O queue per scheduler
	- Synchronous delivery through periodic polling
- Memory Manager / Object Manager / Scheduling Manager
	- NUMA awareness
	- Partitioned heaps
	- Non-preemptive scheduling & User Mode Threads
	- Synchronization primitives

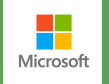

Chapter 1: SQL & PALS The marriage in heaven or...

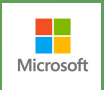

#### SQL Server On Top Of PALs

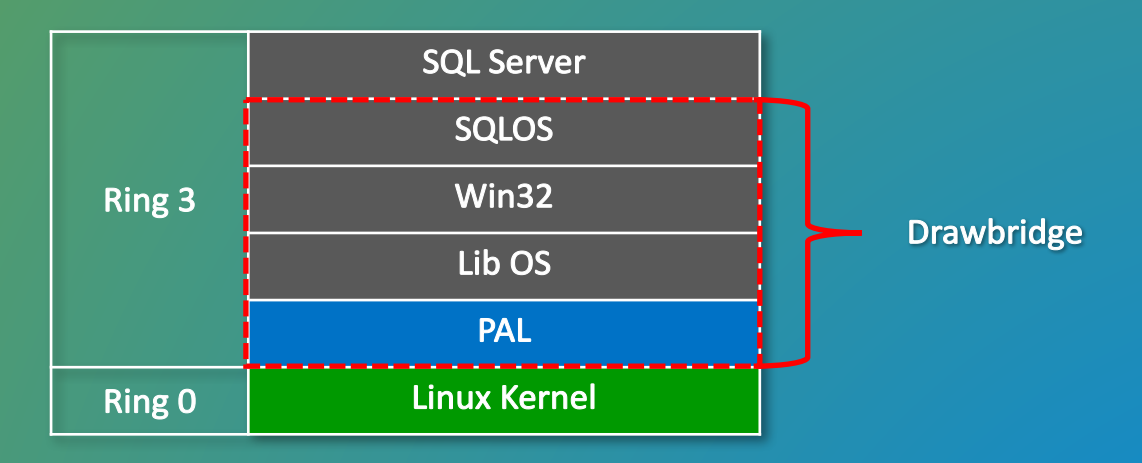

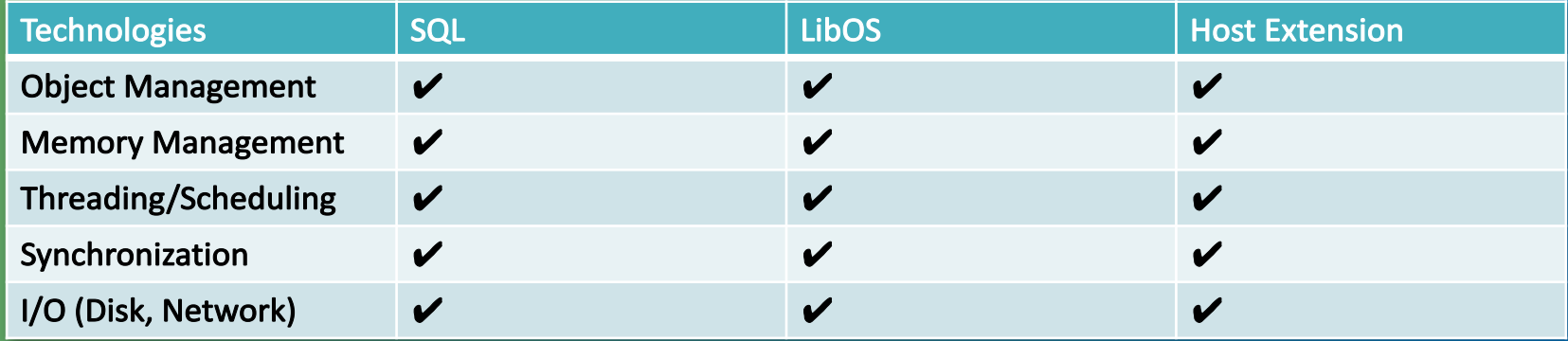

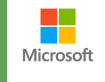

Chapter 2: The sign is on the wall Introducing Intelligent Hacks

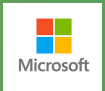

#### Fast Asynchronous Disk I/O

- **Kernel** aio
- Pump threads vs WaitPool threads
- Fast I/O

```
// We can do Fast I/O if and only if it follows rules employed by SQL Server
// disk I/O: which is delivered nonpreemptively through polling an overlapped
// data structure
// - I/O is asynchronous
// - No user mode APC required
// - No I/O completion port specified
// - Contains an event to be signaled (leveraged by SQL Server to wake up idle scheduler
// - Disk I/O
//
canDoFastIO = WaitForCompletion == FALSE;
canDoFastIO = canDoFastIO && (ApcRoutine == NULL && FileObject != NULL);
canDoFastIO = canDoFastIO && (Args->SkipCompletionPort ||
                              NtpGetCompletionPortObject(FileObject,
                                                         &CompletionKey) == NULL);
canDoFastIO = canDoFastIO && (Args->EventObject != NULL && IoStatusBlock != NULL);
canDoFastIO = canDoFastIO && (NtpGetObjectType(Args->Object) == NTUM_FILE &&
                              NtpIsIoAsynchronous(Args->Object));
canDoFastIO = canDoFastIO && ((FileObject->Type & NtpSeekableFile) &&
                                (Type == NTUM_IO_READ ||
                                Type == NTUM_IO_WRITE ||
                                Type == NTUM_IO_WRITE_GATHER ||
                                Type == NTUM_IO_READ_SCATTER));
// If it is Gather/Scatter I/O then length can't exceed DK_UIO_MAXIOV supported by the Host
//
canDoFastIO = canDoFastIO && (!(Type == NTUM_IO_WRITE_GATHER ||
                                Type == NTUM_IO_READ_SCATTER) ||
                              Length \leq DK UIO MAXIOV);
```
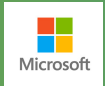

#### **Fast Asynchronous** Network I/O

- Pump threads vs WaitPool
- Fast I/O  $\sim$  AFD pass through
- SQLOS completion threads are pump threads  $\sim$  no context switch on completion

```
// Complete I/Os received via the the IOPort are submitted to the I/O
// completion port queue
```
**Status = NtpTryToProcessIoCompletion(IoCompletionPort,**

**IoCompletionInformation);**

**// Process any APCs or interruptions for this thread. // NtpProcessKernelApc(threadObject);**

```
Request.IOPort = IoCompletionPort->IOPort;
Request.PendingIOs = &PendingIOs;
```
**{**

**}**

**Status = DrtlReadStreamSync(IoCompletionPort->Stream,**

```
0,
0,
(PVOID)&Request,
NULL);
```

```
while (PendingIOs != NULL)
   //
    // Remember I/O to complete and move to the next I/O before
    // we complete the current one since by the time we return from
    // completion routine the completed I/O will be freed
    //
   CompletedIO = PendingIOs;
   PendingIOs = (PDK_ASYNC_RESULTS_LINKED)PendingIOs->Next;
   //
```

```
// Complete I/O
//
NtpCompleteNetworkIoRequest((PNTUM_IO_REQUEST)CompletedIO->Request);
```
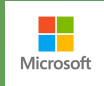

#### **Eliminate Global State**

- Multiple Heaps
- $\cdot$  I/O Request free list per thread
- Per process Virtual Address Space Manager
- NUMA support
- Processor Affinity

```
PVOID
DrtlAllocate(
     __in ULONG Flags,
      __in SIZE_T Size,
      __in ULONG Tag
    )
{
    ULONG heapIdx;
    //
    // Early boot we might not have a thread
    //
    heapIdx = DrtlGetCurrentThreadId() % g_DrtlNumberHeaps;
    return DrtlpAllocate(&g_DrtlHeaps[heapIdx], Flags, Size, Tag);
}
NtpAllocateIORequestRaw(
    __in NTUM_IO_TYPE Type)
{
    // Use cache if we have i/O request
    //
    LocalRequest = (PNTUM_IO_REQUEST)ExpInterlockedPopEntrySList(
            &RequestingThread->IORequestsCache);
        // If the cache was empty allocate a new request structure.
        //
        if (LocalRequest == NULL)
        {
            LocalRequest = (PNTUM_IO_REQUEST)ExAllocatePoolWithTag(
                PagedPool,
                sizeof(*LocalRequest),
                ' PRI');
        }
```
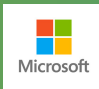

Chapter 3: Pressure is On

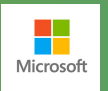

## **Tracking Workloads**

#### Hardware Configuration

Power Settings: OS Control power option, High Performance in OS, HT OFF, Turbo boost OFF Network: 1x10 GB Network connection per machine Machine configuration (server and client): Gen3 systems Model/Processors: Intel Xeon CPU E5-2660 0 @ 2.20 GHz (2S/16C), Memory: 128 GB

Storage: 4x447.13 GB SSDs. All SSDs are striped together and mounted as 1 volume. Both data and log are stored on this volume.

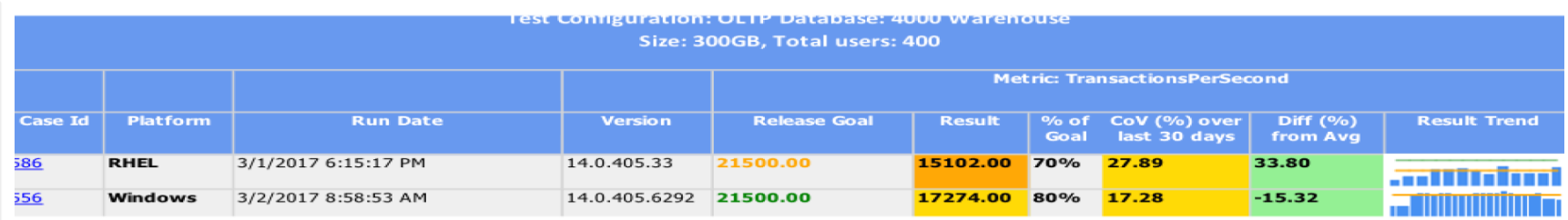

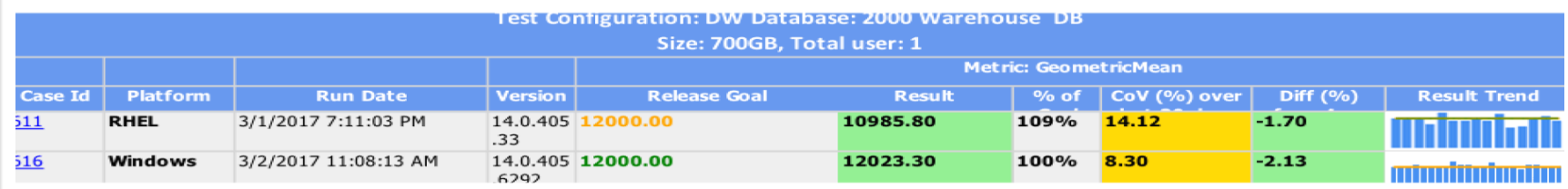

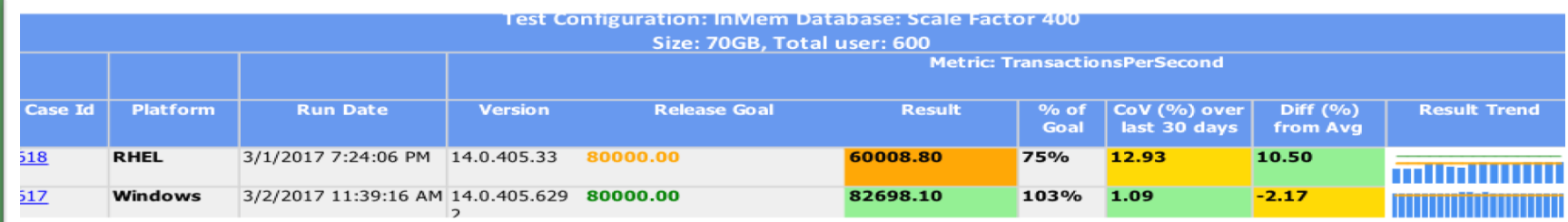

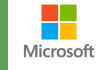

## **Tracking Workloads**

Hardware Configuration Power Settings: OS Control power option, High Performance in OS, HT OFF, Turbo boost OFF Network: 1x10 GB Network connection per machine Machine configuration (server and client): 4S systems (for TPCC test) Model/Processors: Intel Xeon CPU E7-4850 0 @ 2.00 GHz (4S/40C), Memory: 768 GB Data Storage: 2x1.46 TB GB Fusion IO disk. All disks are striped together and mounted as 1 volume. Log Storage: 1x5.54 TB HDD

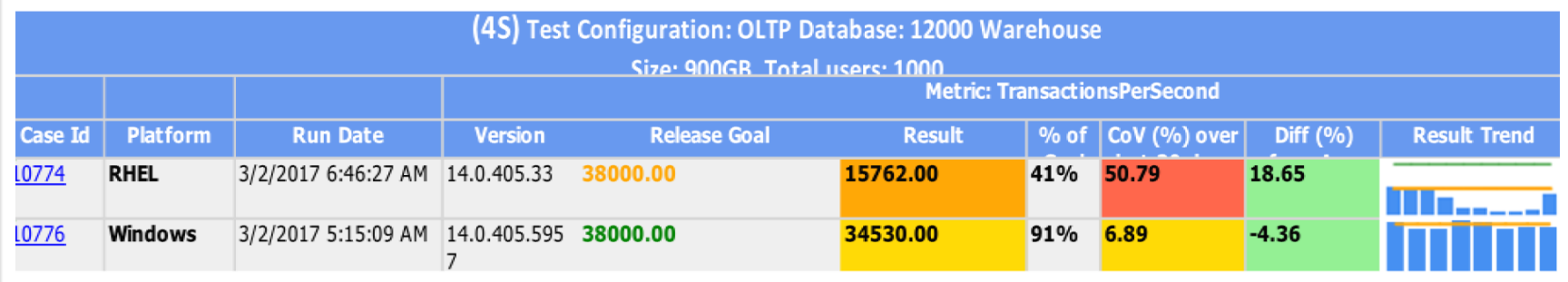

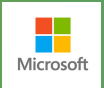

Chapter 4: The ultimate PAL

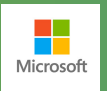

### Introducing SQLPAL

#### Principles:

- Remove redundancy
- Optimize Performance critical paths (I/O)
- Shrink code path-length LibOS and Win32

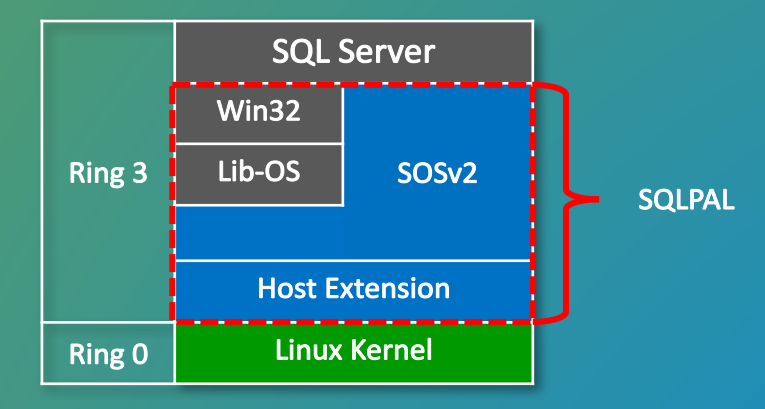

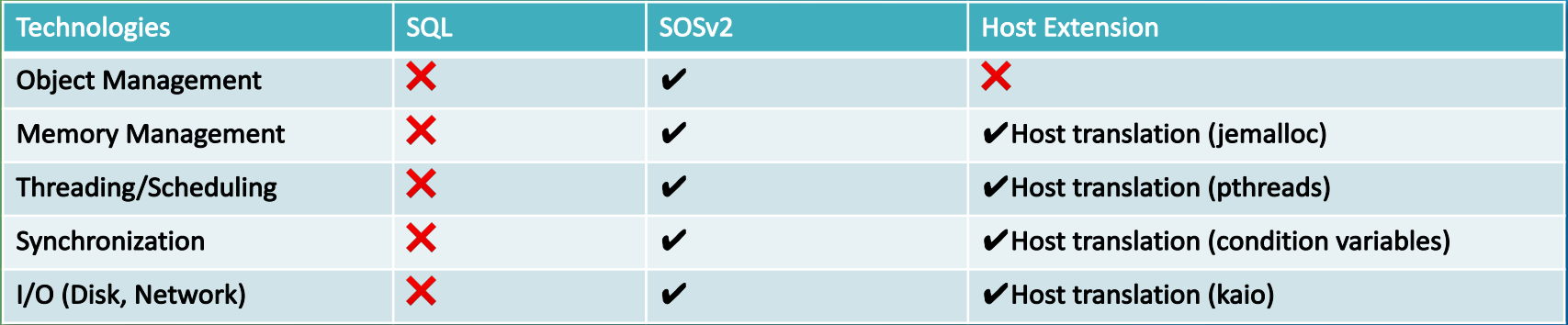

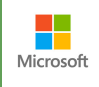

#### SQL PAL and SOSv2 Architecture

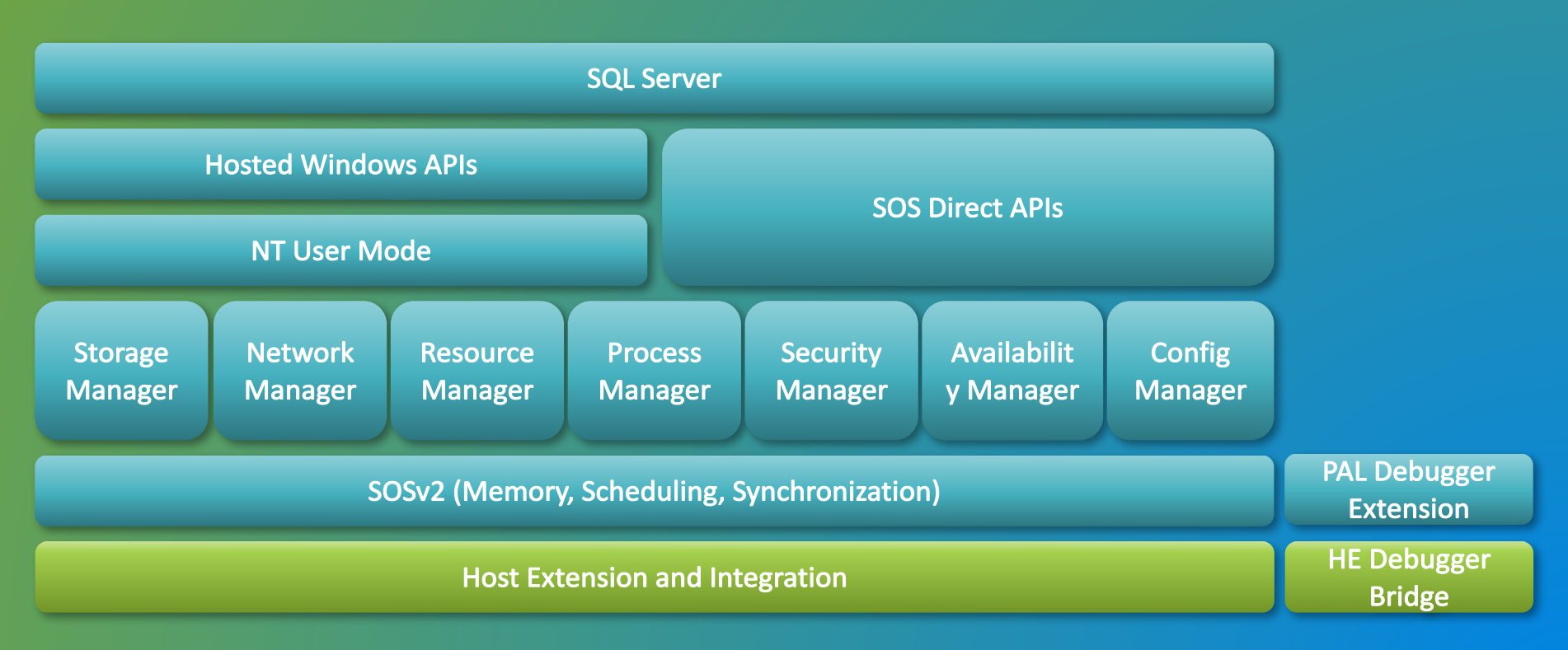

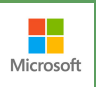

**Chapter 5** Natural Habita(n)t

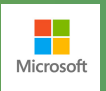

#### Linux Process Layout

- Host Extension is native Linux process
- The Host Extension loads the SQLPAL native Windows library
- SQLPAL loads SQL Server into a virtual Windows Process.

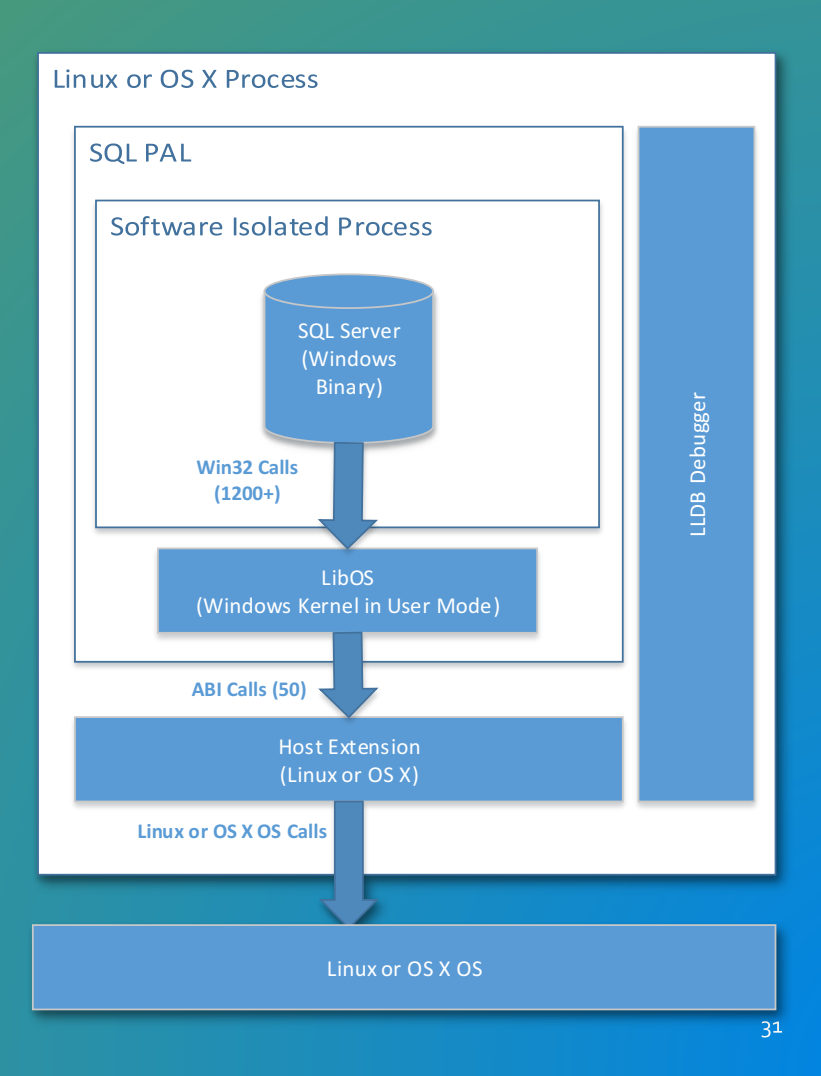

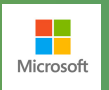

#### Debugger

- Debugger bridge for Windbg
- For most scenarios debugging is identical to Windows
- Live Debugging
	- Start SQL on Linux under debugger bridge
	- Attach with Windbg
	- Dscripts etc. work same as against Windows
- Crash Dump
	- Run debugger bridge passing in crash dump file
	- Attach with Windbg and it's the same as Windows
- Extract Windows dump from Linux Core dump
	- Able to extract a Windows dump from Linux core dump
	- Loses Linux information

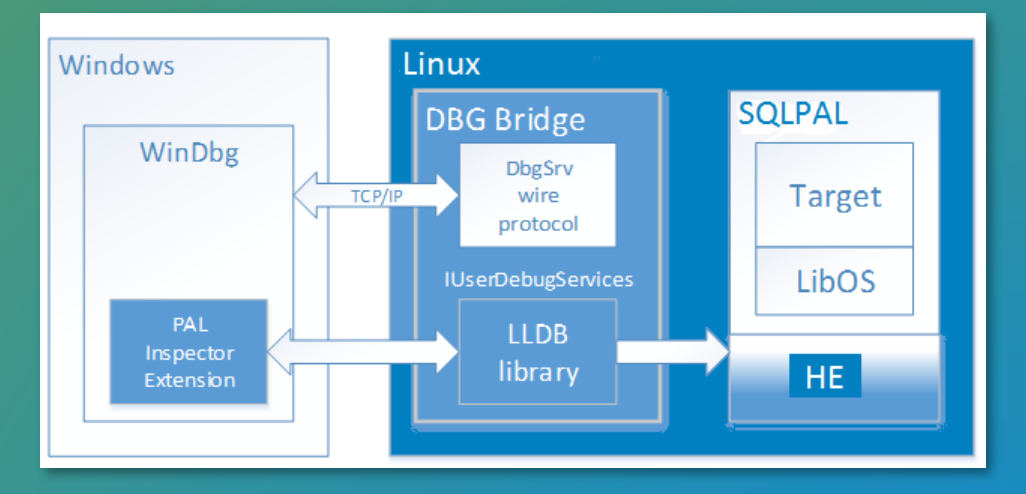

- Linux Enlightenment
	- The debugger extension also adds commands to debug Linux parts of the PAL
	- Commands mirror normal Windbg commands
	- Examples:
		- 'k' shows Windows stack
		- 'Ik' shows Linux stack
		- Same for dv (!dv), dt (!dt), etc.
		- Source can be listed and source stepping works

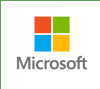

#### Intel<sup>®</sup> VTune™

• VTune is a cross platform performance tool

#### • Process

- Capture on Linux and resolve on Linux
- Copy the project to Windows
- Resolve symbols and rerun analysis
- This adds the Windows information to the project
- After processing all the code is available for analysis: Linux code, sqlpal.dll, Win32, and SQL

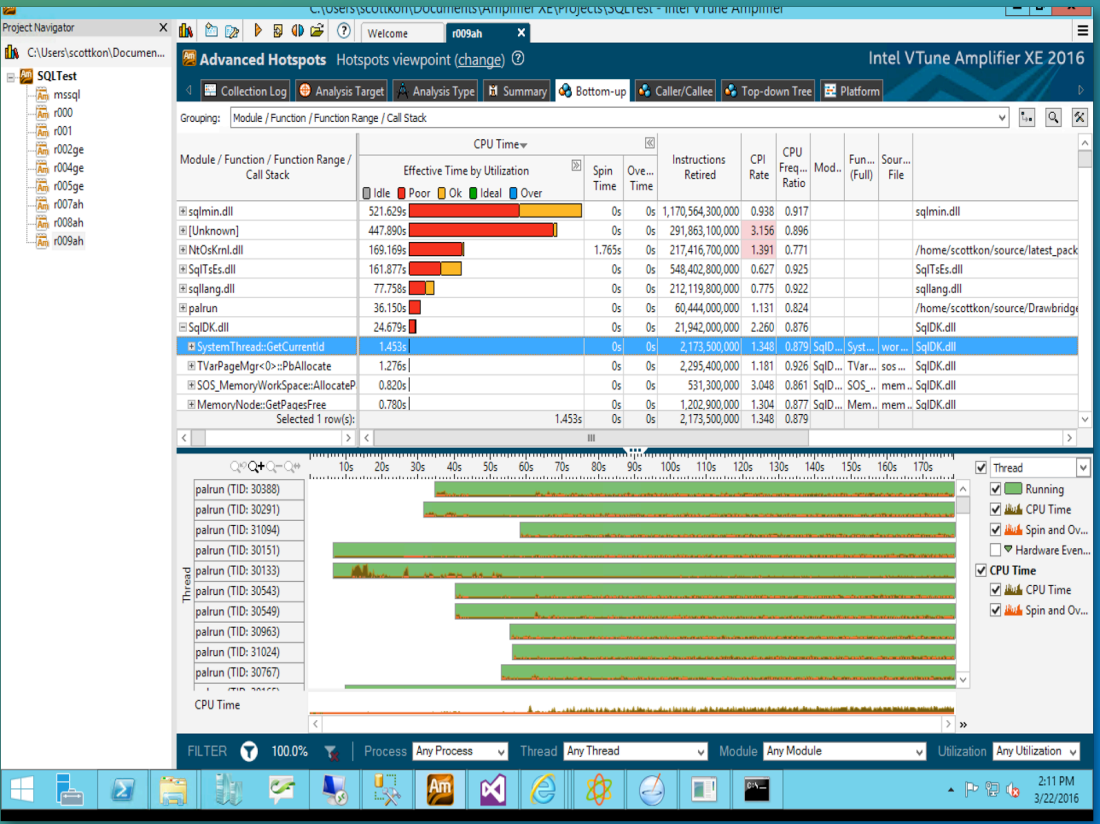

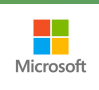

Chapter 6: The game is ON

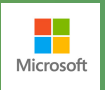

# Thank You

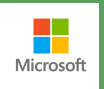